## Westlaw Registration for Library Patrons

Instructions for access to Westlaw Edge for 7 Days

1 Acce

Access the Westlaw trial page and complete the required fields. Click Continue

https://legal.thomsonreuters.com/en-us/products/westlaw-edge/trial-overview

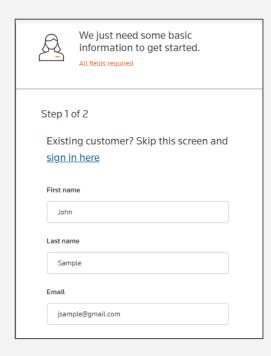

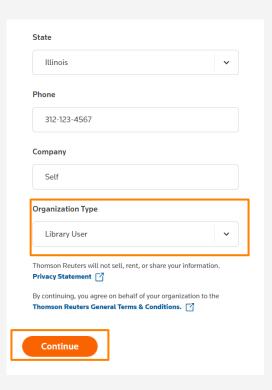

Complete your OnePass profile and click Launch Trial

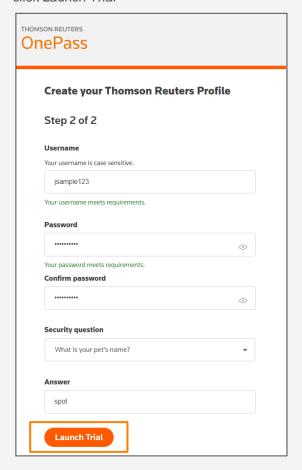

## Please Read:

- Always select "Library User" in the Organization Type field
- •The email used by users cannot be known to the Thomson Reuters system

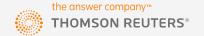